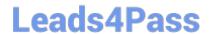

# 77-731<sup>Q&As</sup>

Outlook 2016 Core Communication, Collaboration and Email Skills

# Pass Microsoft 77-731 Exam with 100% Guarantee

Free Download Real Questions & Answers PDF and VCE file from:

https://www.leads4pass.com/77-731.html

100% Passing Guarantee 100% Money Back Assurance

Following Questions and Answers are all new published by Microsoft
Official Exam Center

- Instant Download After Purchase
- 100% Money Back Guarantee
- 365 Days Free Update
- 800,000+ Satisfied Customers

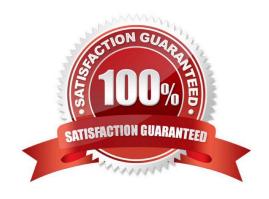

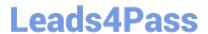

Reset the navigation pane buttons to the default settings.

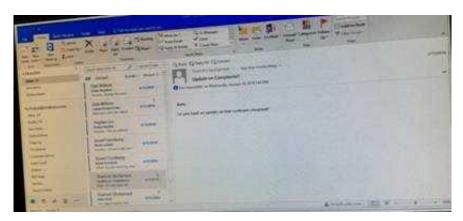

Correct Answer: See below for solution.

On the Navigation Bar, click ...

Click navigation options then click on Reset

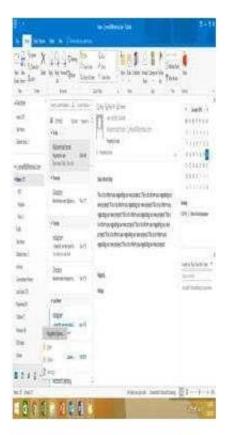

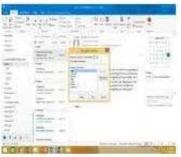

Locate the `\\'Account\\'\\' conversation in the Vendors folder. Send the entire conversation and all future messages related to that conversation to the Deleted items folder.

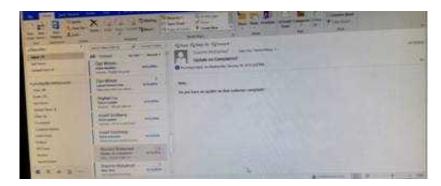

Correct Answer: See below for solution.

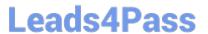

Locate the conversation. Click on "Ignore" and then "Ignore Conversation"

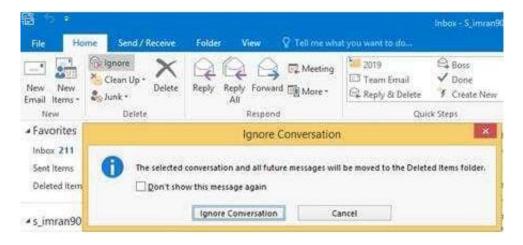

#### **QUESTION 3**

Display the Calendar, Configure the view to display the schedule for the current work week.

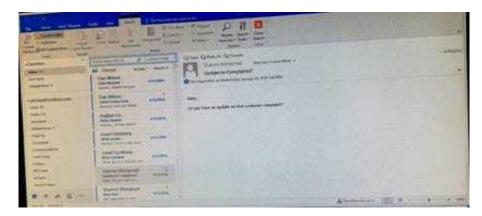

Correct Answer: See below for solution.

Click on colander and select "Work Week" in Arrange group

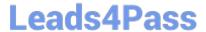

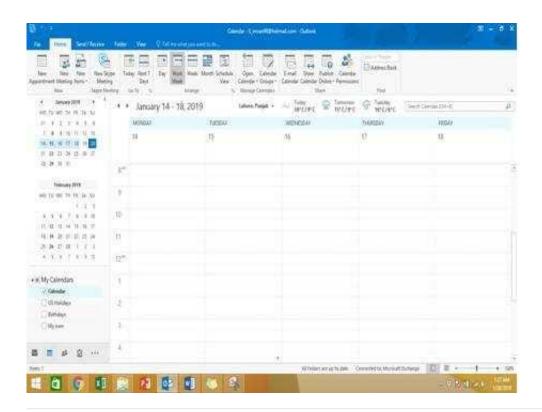

Remove \\'\\'Kim Ralls\\\\\' and \\\\\Toby Nixon\\\\\' from Design\\\\\' contact group. Saves and close the contact group.

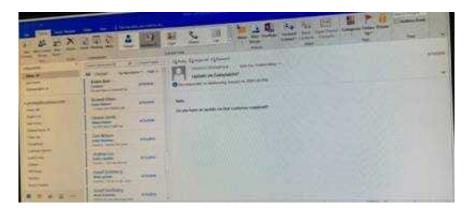

Correct Answer: See below for solution.

Search the contact group Select the \\'\\'Kim Ralls\\\\\' and \\\\\'Toby Nixon\\\\\' contacts and remove them one by one Saves and close the contact group

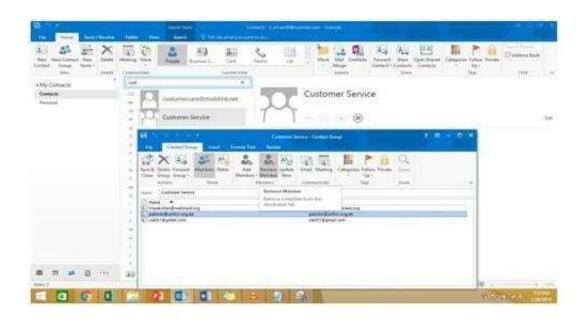

Configure Outlook to set the default font for new email messages to Purple 14-point Candara.

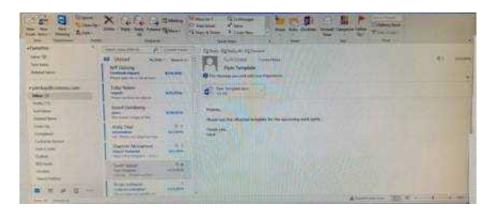

Correct Answer: See below for solution.

GO to File -Options -Mail -Stationary and fonts -personal stationary tab -New email messages

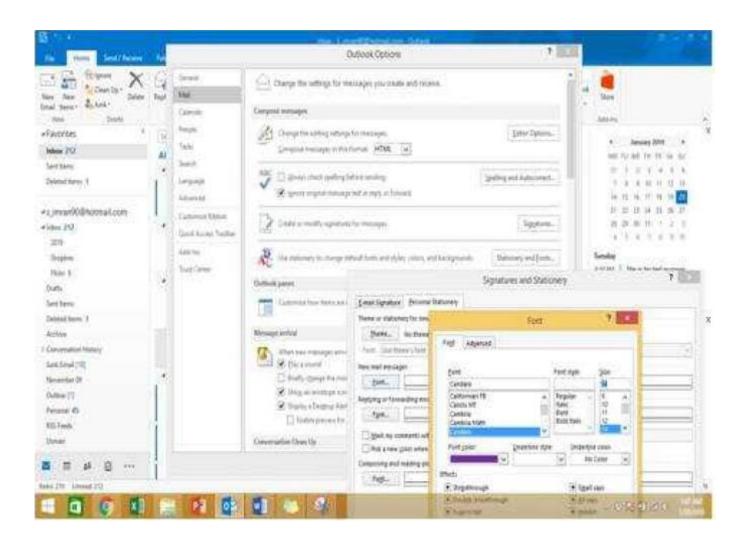

**77-731 PDF Dumps** 

77-731 Practice Test

77-731 Braindumps